라즈베리파이 - 인체감지센서 HC-SR501

인체 감지 센서 란? 주변에 사람이 나타났는지를 확인할 수 있는 센서로 사람의 몸에서 방출되는 적외선을 감지하는 방식으로 동작으로 사람이 감지되면 1(HIGH) 사람이 없으면 0 (LOW) 출력

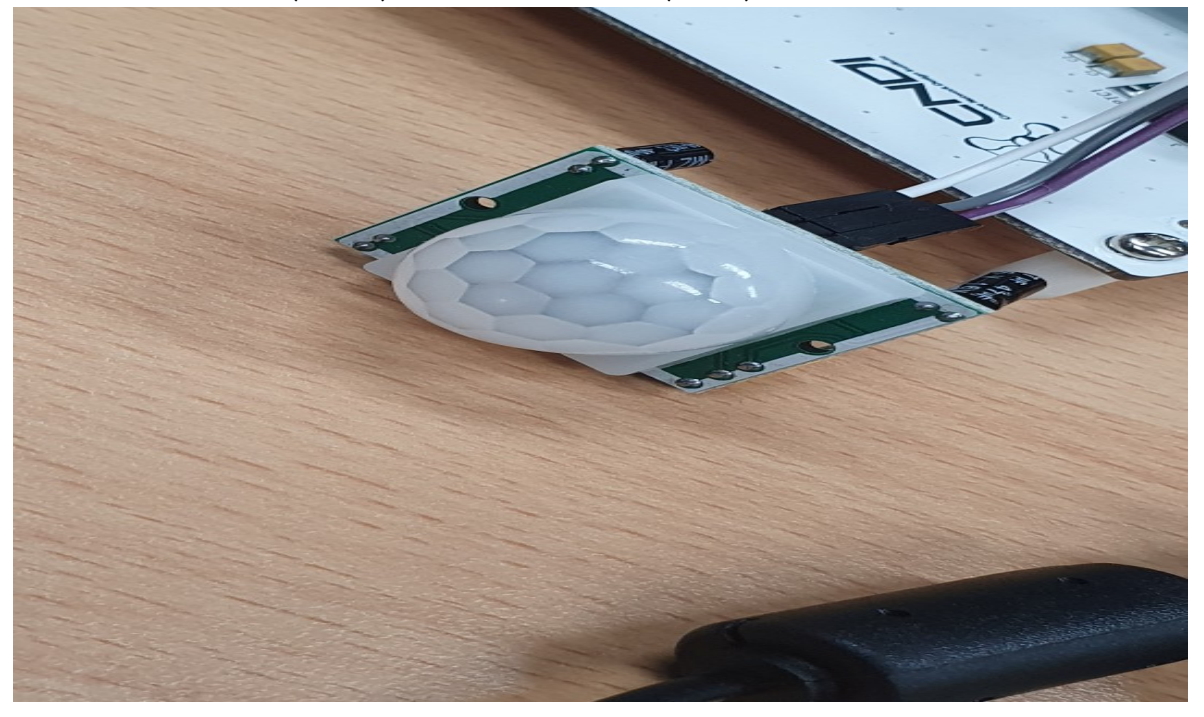

라즈베리 파이에 연결

LED는 5V = V / GND = G 그리고 26번 = S 를 연결하고

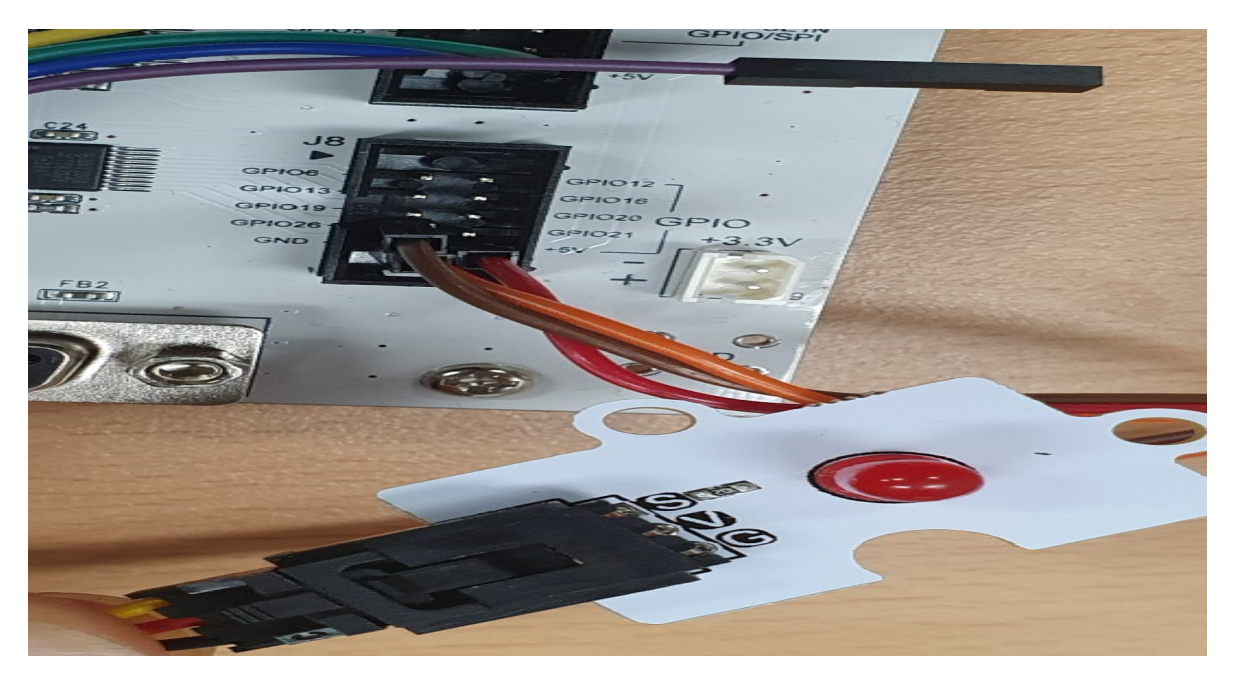

센서는 그림과 같이 연결을 해주면 됩니다.

센서에 눈 관리(안내)가 없어서 그림과 같이 연결해 주시면 됩니다.

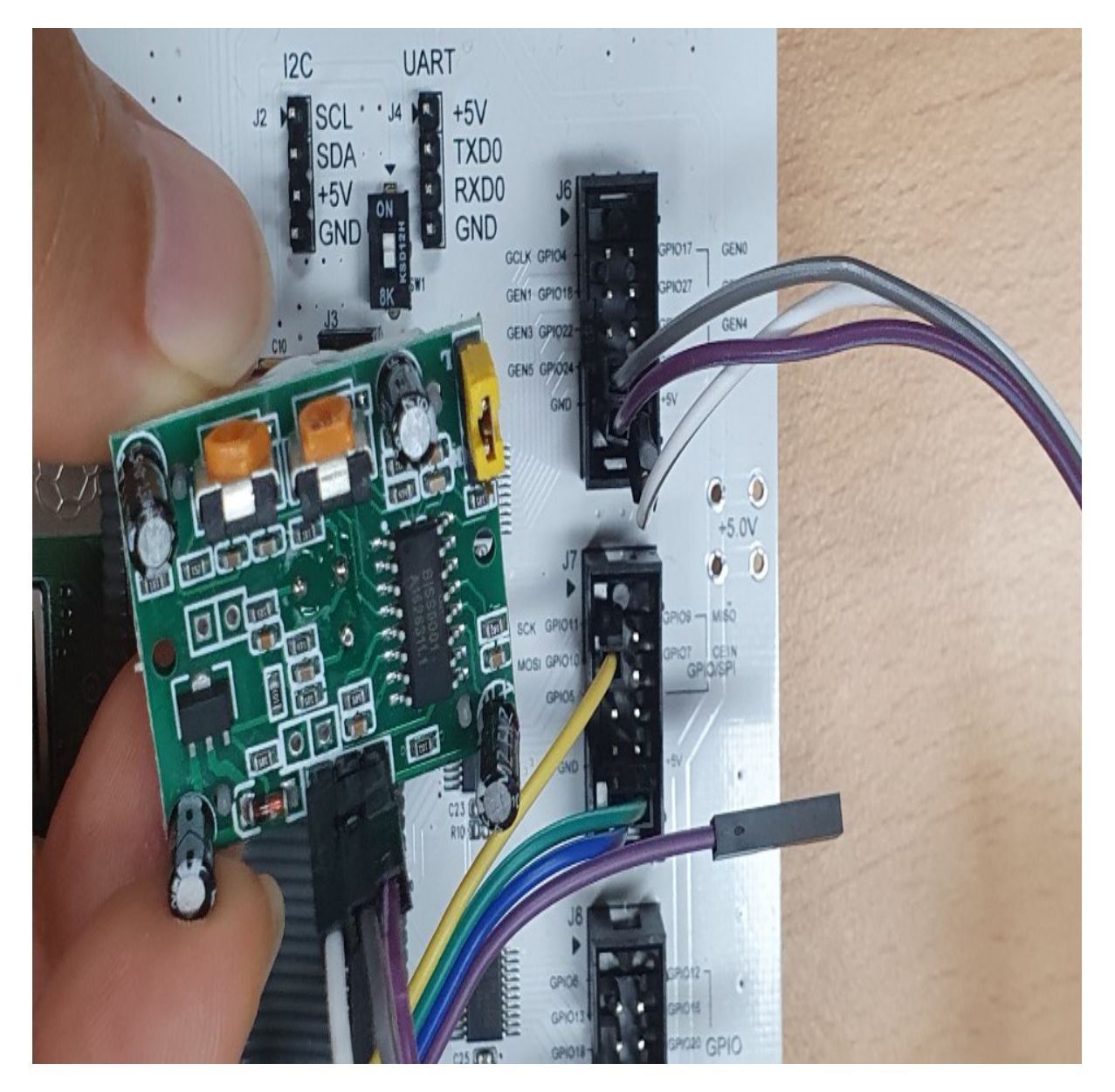

## 시스템 준비

- 1. Sudo apt-get update 라즈베리 파이 업데이트
- 2. Sudo apt-get upgrade 라즈베리 파이 업그레이드
- 3. GPIO를 다운 받고 설치

Wget [http://sourceforge.net/projects/raspberry-gpio-python/files/latest/download/RPi.GPIO-](http://sourceforge.net/projects/raspberry-gpio-python/files/latest/download/RPi.GPIO-0.7.0.tar.gz)[0.7.0.tar.gz](http://sourceforge.net/projects/raspberry-gpio-python/files/latest/download/RPi.GPIO-0.7.0.tar.gz)

- 4. Tar zxvf RPi.GPIO-0.7.0.tar.gz
- 5. Cd RPi.GPIO-0.7.0
- 6. Cd RPi.GPIO-0.7.0
- 7. sudo apt-get install python-dev
- 8. sudo python setup.py install 파이선 2,7용 설치
- 9. sudo python3 setup.py install 파이선 3.7 용 설치

라즈베리 파이에서 GPIO를 다운로드 하여 설치 하여야 합니다.

그 후에 코드를 작성 후 작동시키면 됩니다.

파이선3 코드 sensor.py

--------------------------------------------------------------------------------------------------------------

```
1 import RPi.GPIO as GPIO
2import time
\overline{3}import sys
 \overline{4}from subprocess import call
 5
6 -GPIO.setmode(GPIO.BCM)
 \overline{\tau}sensor = 2489.1ed = 2610<sub>1</sub>GPIO.setup(sensor, GPIO.IN)
11
12GPIO.setup(led, GPIO.OUT)
13
     print ("Waitig for sensor to settle")
14
15
     time.sleep(2)
     print ("Detecting motion")
16
17
18
    Etry:
    申
19
        while True:
    白
             if GPIO.input(sensor):
20<sub>2</sub>21
                  print ("Motion Detected")
22
                   GPIO.output(led, True)
23
                  time.sleep(2)
24
              GPIO.output(led, False)
25
               time.sleep(2)
26
    Hexcept KeyboardInterrupt:
27\mathsf{L} GPIO. cleanup ()
28
```
Putty 에서 python3 sensor.py 입력하면 바로 실행

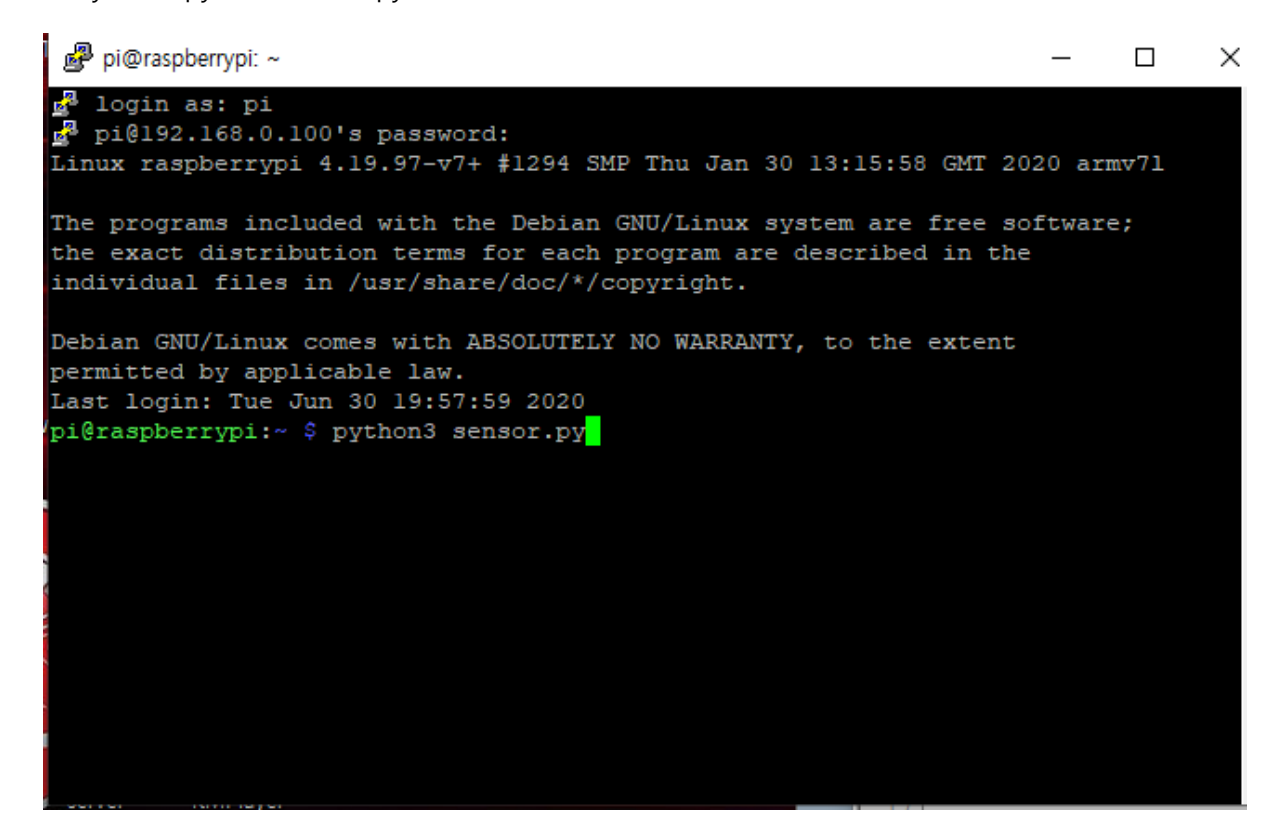

--------------------------------------------------------------------------------------------------------------

인체가 감지되었을 때 LED 점등 + 화면에 감지 (motion Detected)

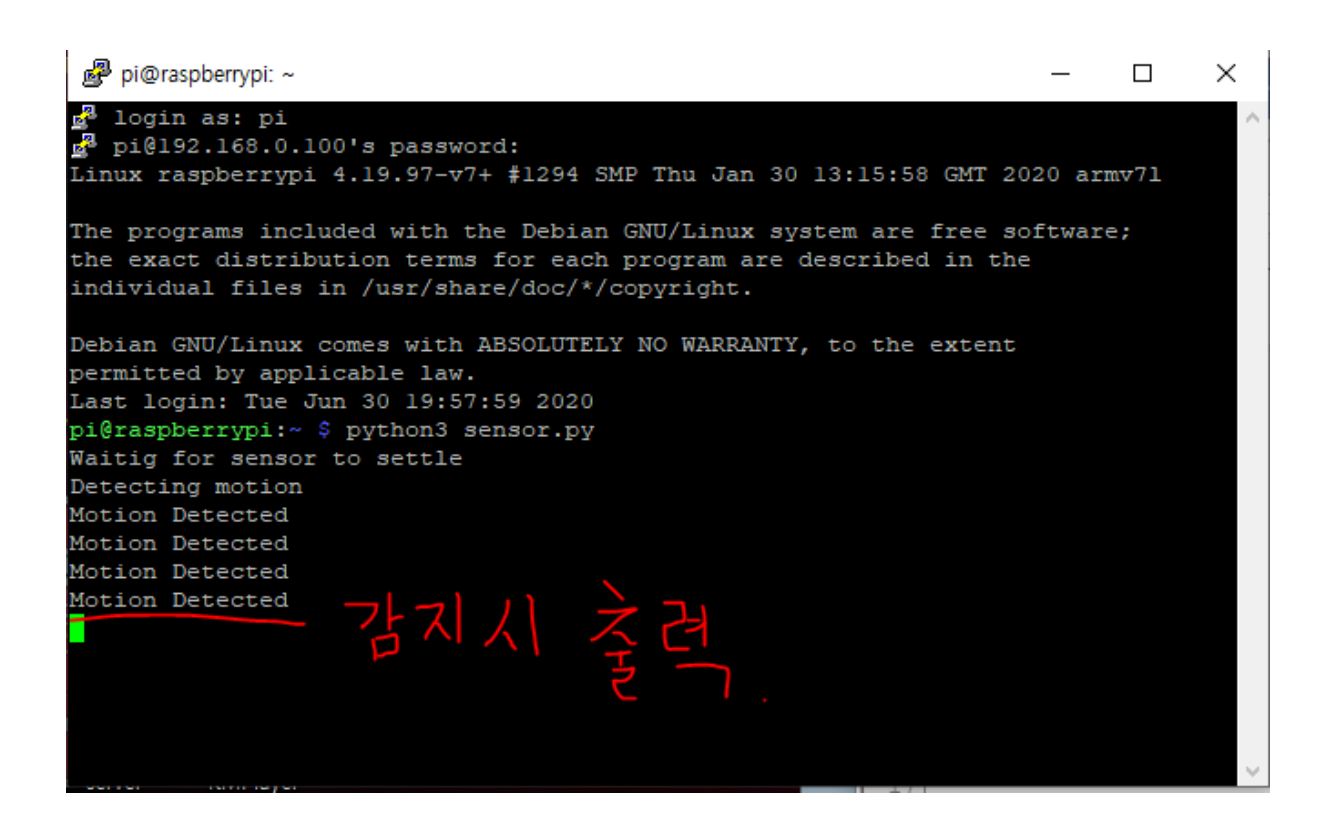

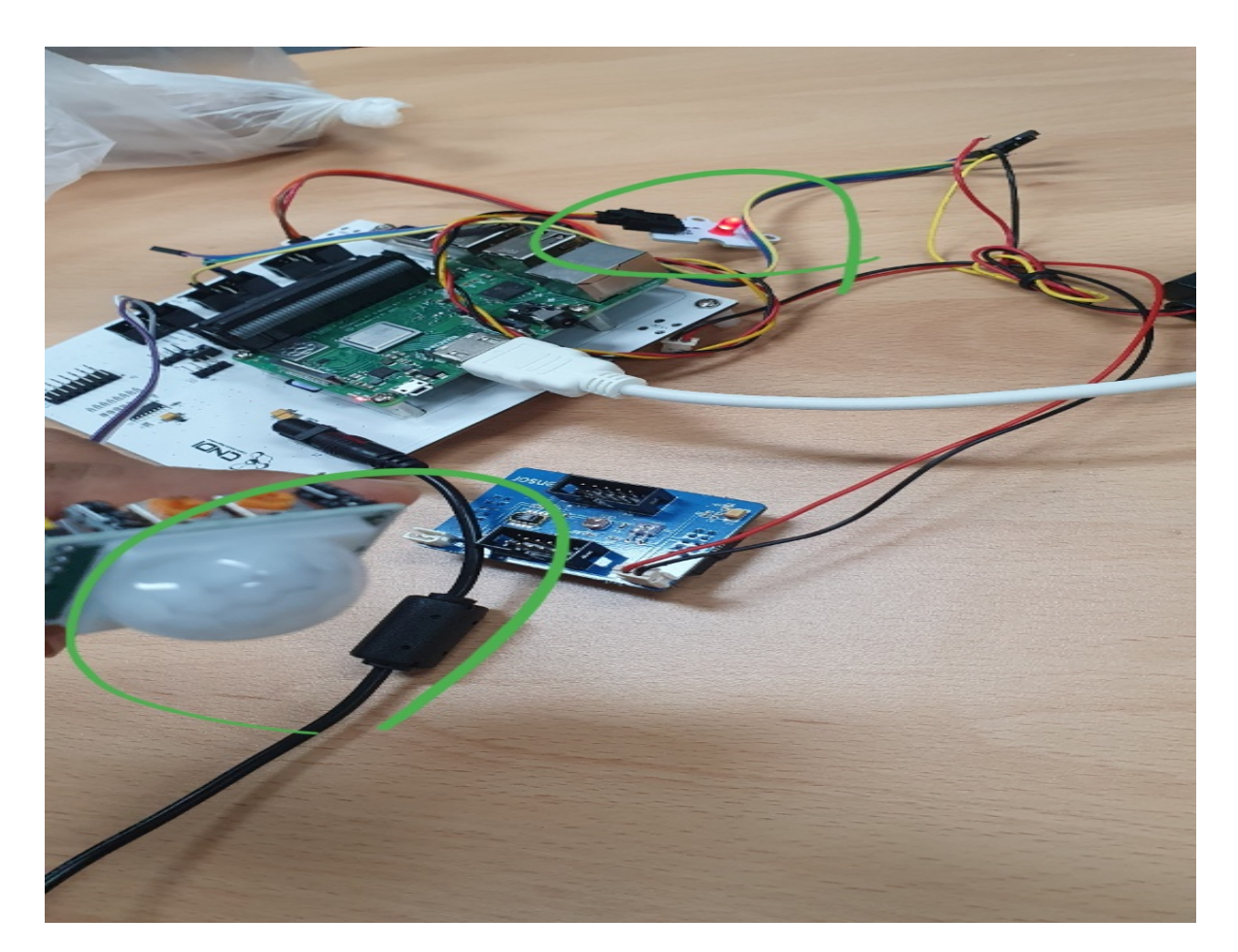

인식이 되면 LED 불 점등으로 확인 가능 종료 할경우 CRTL + C 로 종료 가능

추가로 서버(SQL, 클라우드)에 저장 할 경우

SQL 서버와 클라우드 저장할 경우 아래와 같이

클라우드 API키를 넣고

저장할 주소를 넣은 다음 try에서 클라우드를 실행하는 코드를 넣어줍니다.

SQL 서버도 유저와 비번 DB이름를 연결하여 저장하여 줍니다.

try에서 insertDB를 넣어줘서 일을 할 수 있게 해줍니다.

```
import RPi.GPIO as GPIO
  \bf{1}\overline{a}import time
  \vert 3 \vertimport sys
  \begin{array}{c} 4 \\ 5 \end{array}from subprocess import call
  \overline{6}GPIO.setmode(GPIO.BCM)
  \overline{7}\overline{\phantom{a}}sensor = 24\overline{9}1ed = 2610\,11\,GPIO.setup(sensor, GPIO.IN)
 \overline{12}GPIO.setup(led, GPIO.OUT)
\begin{array}{c} 13 \\ 14 \end{array}print ("Waitig for sensor to settle")
15\,time.sleep(2)
16\,print ("Detecting motion")
 \overline{17}_{\rm 18}\Boxdef insertcloud(data):
                    api\_key = 'ABCDEFGHRWZ'19\,\begin{array}{c} 20 \\ 21 \\ 22 \\ 23 \end{array}url = 'http://abi.thingspeak.com/update'<br>
url = 'http://api.thingspeak.com/update'<br>
url = url + '?api_key=%s' % api_key<br>
url = url + '&fieldl=%s' % data
\overline{24}#print (url)
25urllib.request.urlopen(url)
26\overline{27}\Boxdef insertDB(data):
_{\rm 28}conn = pymysql.connect(host='localhost', user='smart', password='123', db='dustdb', charset='utf8')
\begin{array}{c} 29 \\ 30 \end{array}\frac{1}{\left\vert \frac{1}{\left\vert \frac{1with conn.cursor() as cursor:<br>sq1 = 'insert into testtable(pos) values(*s);'ext{cnt} = \text{cursor}.\text{execute}(sq1, (data))31\,32r = \text{conn.commit}()33
 34中世一
                                      \begin{array}{lll} \texttt{if } r\texttt{ == 0}; \end{array}35
                                             print("Failed")
                                       else:
 36
                     \begin{array}{c} \text{print("led", led)} \\ \text{conn.close()} \end{array}37
\begin{array}{c} 38 \\ 39 \end{array}日try:<br>日<br>日
 40^{\circ}41while True:
                          if GPIO.input(sensor):
 42print ("Motion Detected")<br>GPIO.output(led, True)
 43444\,5time.sleep(15)
                         Eime.sicopyse.,<br>GPIO.output(led, False)
 4647time.sleep(15)
 48insertDB(led)
 49insertcloud (led)
 50
 \mathbf{51}\Boxexcept KeyboardInterrupt:
 52
                     GPIO.cleanup()
```
## 출처

http://blog.naver.com/PostView.nhn?blogId=cosmosjs&logNo=220974374610&categoryNo=83&pa rentCategoryNo=0